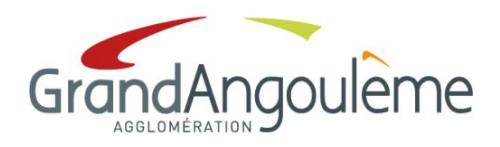

**Information adressée à tous les membres du bureau** 

Direction des Ressources Service Administratif

> Madame la Conseillère Communautaire et chère collègue, ou

Monsieur le Conseiller Communautaire et cher collègue,

Je vous saurais gré de bien vouloir assister à la réunion du **BUREAU COMMUNAUTAIRE** qui se tiendra, en raison de l'état d'urgence sanitaire lié à l'épidémie de Covid-19, **par visio-conférence** le :

## **Jeudi 10 décembre 2020 à 17 h 30**

Vous trouverez ci-joint l'ordre du jour de cette réunion.

Les réunions dans lesquelles vous êtes amenés à vous prononcer par délibérations nécessitent une authentification forte des participants et une sécurisation du scrutin. C'est pourquoi il vous est demandé de créér un compte « zoom ».

La plupart d'entre vous en possède un maintenant avec son adresse mail grandangouleme.fr ou mairie-angouleme.fr. Si ce n'est pas encore le cas, je vous remercie de le créér pour vous identifier et vous inscrire à la séance. Un mémo expliquant la marche à suivre est joint à la présente.

Vous voudrez bien suivre le lien ci-dessous pour vous inscrire à la réunion :

https://zoom.us/meeting/register/tJ0pdOyupjMoE9ZtWT5gLNmCwXtndG6bNBIP

A compter de la réception de la présente convocation, et afin d'éviter tout retard dans l'installation le jour de la séance, il vous appartient de vous assurer que les modalités techniques sont remplies.

En cas de difficulté de configuration et/ou de connexion, je vous invite à contacter le plus tôt possible les services de GrandAngoulême en vue d'une tentative de dépannage :

- au numéro de téléphone suivant : 05 45 38 60 51
- ou à l'adresse email suivante : assistancedsi@grandangouleme.fr

Je vous prie de croire, Madame la Conseillère Communautaire et chère collègue ou Monsieur le Conseiller Communautaire et cher collègue, à l'assurance de mes sentiments les meilleurs.

Le Président,

Xavier BONNEFONT

# **MEMO SEANCE PAR VISIO CONFERENCE**

Les réunions dans lesquelles vous êtes amenés à vous prononcer par délibération nécessitent une authentification forte des participants et une sécurisation du scrutin et des resultats des votes.

#### 1. **GENERALITES SUR LA SEANCE**

 Pour participer à la séance, vous êtes invité(e) à vous connecter à une visioconférence, à la date prévue à partir de **17h00 impérativement** au moyen de votre adresse mail : grandangouleme.fr ou mairie-angouleme.fr

La connexion à la séance devra s'opérer dans les conditions suivantes :

- $\checkmark$  La solution technique retenue est la solution de visioconférence Zoom : https://zoom.us/
- $\checkmark$  Les movens nécessaires sont les suivants :
	- Une connexion Internet,
	- Du matériel permettant de faire une visio : ordinateur, tablette, smartphone, Webcam
- Afin de sécuriser la séance et les votes des délibérations du bureau communautaire, vous devez satisfaire aux deux conditions suivantes :
	- $\checkmark$  posséder un compte zoom pour vous identifier
	- s'inscrire à la séance.

## **a) Posséder un compte ZOOM**

La plupart d'entre vous possède maintenant un compte zoom avec son adresse mail grandangouleme.fr ou mairie-angouleme.fr

Pour rappel :

Les participants doivent s'identifier. Vous devez donc au préalable vous créer un compte zoom, avec votre adresse mail grandangouleme.fr ou mairie-angouleme.fr, si vous n'en possédez pas déjà un. La connexion en tant qu'invité ne sera pas autorisée.

## **b) S'inscrire à la séance**

Pour vous inscrire à la réunion zoom, cliquez sur l'URL d'inscription qui figure sur votre convocation. Suite à votre inscription , vous recevrez un email de confirmation, contenant le lien de connection à la réunion zoom et les instructions (voir exemple).

## 2. **SE CONNECTER A LA SEANCE**

Pour vous connecter à la séance à l'horaire indiqué, veuillez utiliser le lien que vous avez reçu dans le mail de confirmation (voir exemple).

A compter de la réception de la convocation, et afin d'éviter tout retard dans l'installation le jour de la séance, il vous appartient de vous assurer que les modalités techniques rappelées ci-dessus sont remplies.

En cas de difficulté de configuration et/ou de connexion, je vous invite à contacter le plus tôt possible les services de GrandAngoulême en vue d'une tentative de dépannage :

- au numéro de téléphone suivant : 05 45 38 60 51
- ou à l'adresse email suivante : assistancedsi@grandangouleme.fr

#### **3. LE DEROULEMENT DE LA SEANCE**

A l'ouverture de la séance, il sera procédé à l'appel nominal des membres du bureau afin d'apprécier si le quorum est atteint. **Vous confirmerez votre présence ou votre absence par mail à** : assemblees@grangouleme.fr

Si le quorum est atteint, la séance sera déclarée ouverte et les points de l'ordre du jour seront examinés.

Si vous souhaitez quitter définitivement la séance, il vous est demandé d'en informer le secrétariat des assemblées en utilisant la fonction converser (tchat) situé en bas à droite de votre écran et /ou par mail à : assemblees@grangouleme.fr

Au cours de la séance, les débats seront enregistrés.

Le scrutin sera public c'est-à-dire que le vote au scrutin secret sera impossible. Il sera procédé au vote au moyen d'un outil de sondage électronique intégré dans zoom (pour/contre/abstention / ne prend pas part au vote). Pour chaque délibération soumise au vote, chaque membre du bureau communautaire sera clairement identifié par son email.

# **EXEMPLE (ne pas utiliser)**

#### **Lien d'invitation zoom**

Bonjour,

vous êtes invité à une réunion Zoom. Quand : 13 mai 2020 08:30 AM Paris

Veuillez vous inscrire à la date et l'heure qui vous conviennent le mieux : https://zoom.us/meeting/register/tJ0uc-ugpzsjH9cnfT73MaF5k2volMdcIkHu

Après votre inscription, vous recevrez un e-mail de confirmation contenant les instructions pour rejoindre la réunion.

#### **Réception du mail de confirmation**

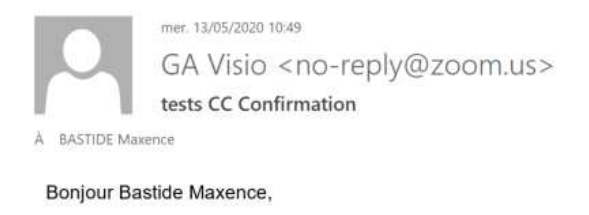

Nous vous remercions de vous être inscrit à « tests CC ».

Veuillez soumettre vos questions à : m.bastide@grandangouleme.fr

Date et heure : 13 mai 2020 08:30 AM Paris

Rejoignez la réunion à partir d'un PC ou d'un Mac, ou d'un système Linux, iOS ou Android : Cliquez ici pour participer Mot de passe : 1596 Remarque : Ce lien ne doit pas être partagé ; il vous est réservé. Ajouter au calendrier Ajouter au calendrier Google Ajouter au calendrier Yahoo

Ou touchez l'écran une fois sur votre iPhone : France: +33170950103,,99342890953# or +33170950350,,99342890953# Ou par téléphone : Composez le : France: +33 1 7095 0103 or +33 1 7095 0350 or +33 7 5678 4048 or +33 1 7037 2246 or +33 1 7037 9729 Nº de réunion : 993 4289 0953 Numéros internationaux accessibles : https://zoom.us/u/ac5xeKPfpv

Ou à partir d'une salle de conférence H.323/SIP : H.323: call.easymeet24.com Nº de réunion : 993 4289 0953 Mot de passe : 1596

SIP: 99342890953@call.easymeet24.com Mot de passe : 1596

Vous pouvez annuler votre inscription à tout moment.

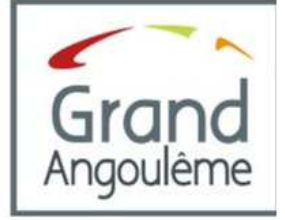